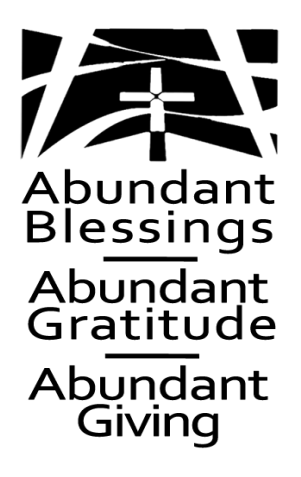

# 2022 Stewardship Commitment

When we face challenges, God is there. When we are apart, God is present. When we struggle to make sense of the world, God is our refuge and our strength.

God is in the faces of family members . God is in the waves of neighbors. God shines through every Sunday when our pastors and musicians inspire us to worship together.

As we enter a season of planning for 2022, and pledging to God a portion of our gifts, let us reflect with wonder and awe on God's abundant blessings.

*As a commitment to the valued mission and programs of Bradley Hills Presbyterian Church,* I/We will contribute \$ \_\_\_\_\_\_\_\_\_\_\_\_\_\_\_ for 2022. You can see your 2021 pledge and 2021 giving in Realm.

(Please tear off this portion and retain for your records.)

# **2022 Stewardship Commitment**

*As a commitment to the valued mission and programs of Bradley Hills Presbyterian Chrich, Will contribute*<br>*Chrich*22 the following annual amount of: \$\_\_\_\_\_\_\_\_\_\_\_\_\_\_\_\_\_\_\_\_\_\_\_\_\_\_\_ for 2022.

———————————————————————————————————————————————————————————

 $\Box$  I/We made my pledge through Realm. (See reverse side for directions.)

□ I/We would like to give an additional one-time gift of \_\_\_\_\_\_\_\_\_\_\_\_\_\_\_\_\_

- $\Box$  I/We would like to meet with a member of the Legacy Planning Ministry to discuss planned giving.
- $\Box$  I/We have left a gift to BHPC in my/our estate plan.

□ I/We would like to receive 2022 Offering Envelopes.

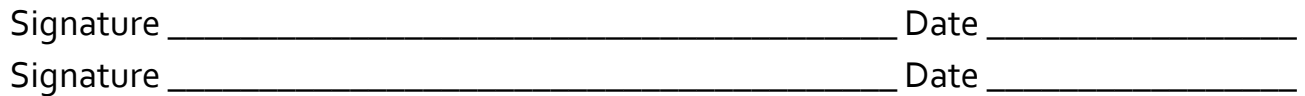

All confirmed BHPC members, regardless of age, receive a stewardship package.

# **HOW TO PLEDGE & HOW TO SET UP YOUR GIFT ONLINE BY CONNECTING THROUGH** *Realm*

If you have not done so, please contact Linda Reynolds at [linda@bradleyhillschurch.org](mailto:linda@bradleyhillschurch.org) to get an updated invitation.

#### **To set up your pledge:**

Sign into Realm:

- from our church's website homepage at [www.bradleyhillschurch.org](http://www.bradleyhillschurch.org)
- through your Realm Connect App on your mobile phone or tablet
- through your web browser at <https://onrealm.org/BradleyHillsChurch/SignIn>

Click GIVING on the left menu,

Click the PLEDGE tab and enter your pledge information,

Click SAVE PLEDGE . You are done.

#### **To set up a recurring online gift ( this must be done through your desktop or laptop):**

Set up your pledge as noted in the steps above.

Click SAVE & SET-UP ONLINE GIFT,

Enter the amount, select a gift frequency, and then enter the appropriate information, Click GIVE. Your are done.

## **THANK YOU! YOUR PLEDGE MAKES A DIFFERENCE!**

## Your participation is requested!

Watch for information on ways to participate in Dedication Sunday

Worship Service on November 7, 2021.